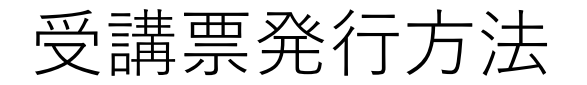

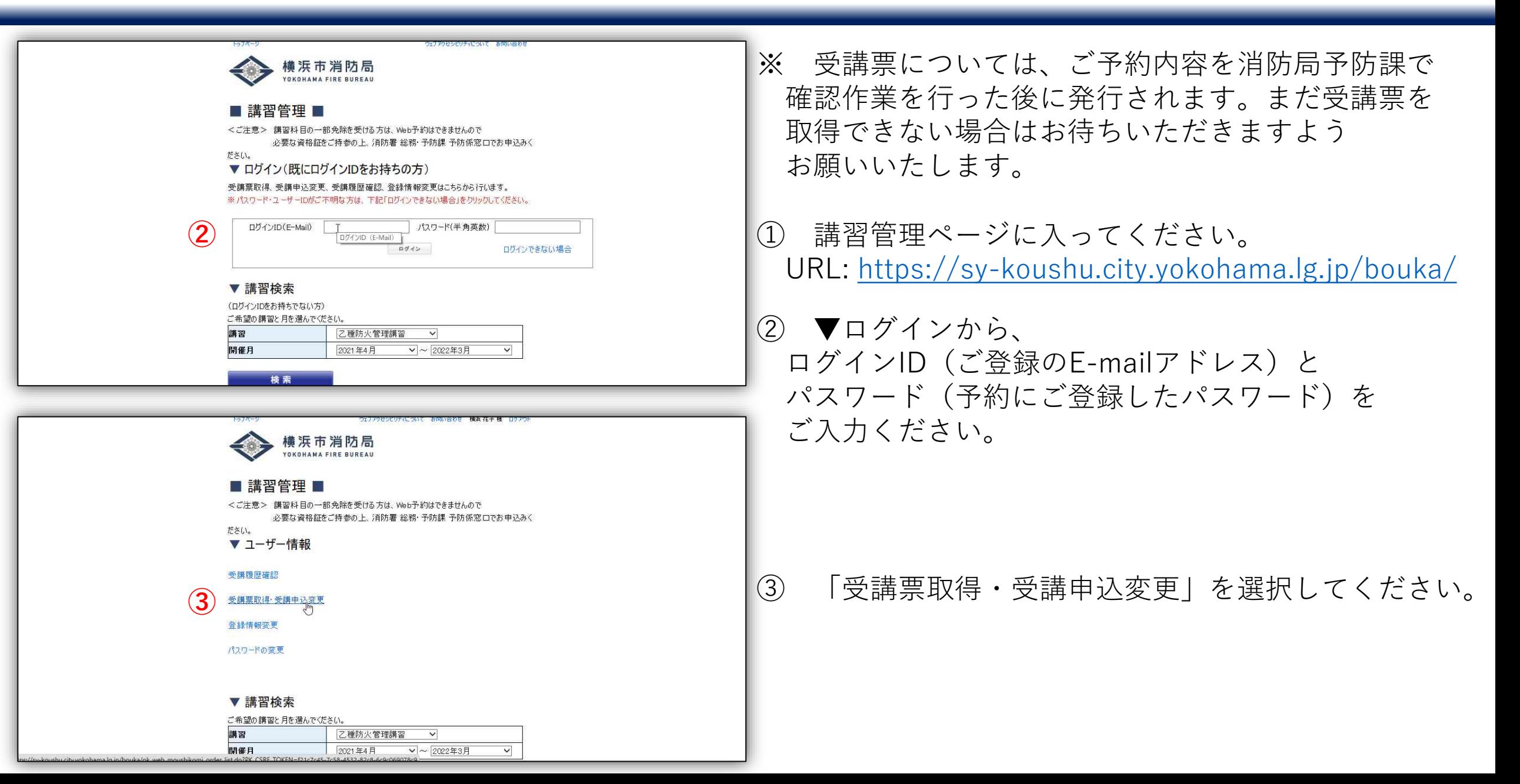

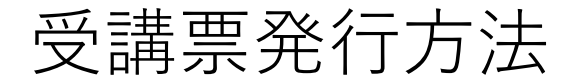

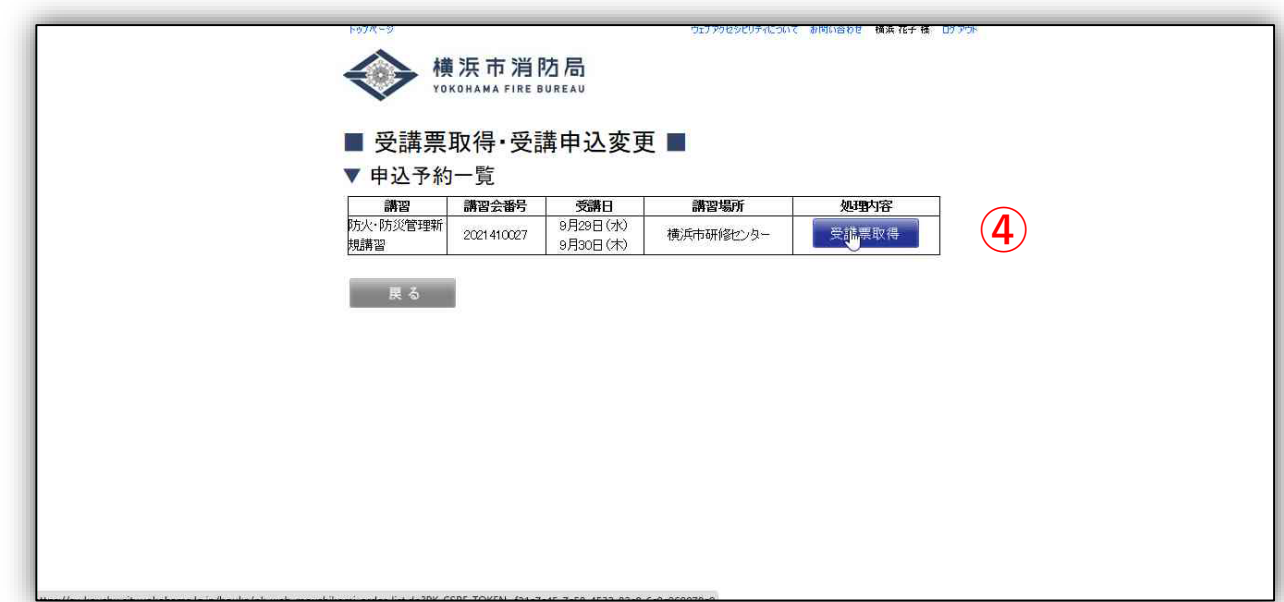

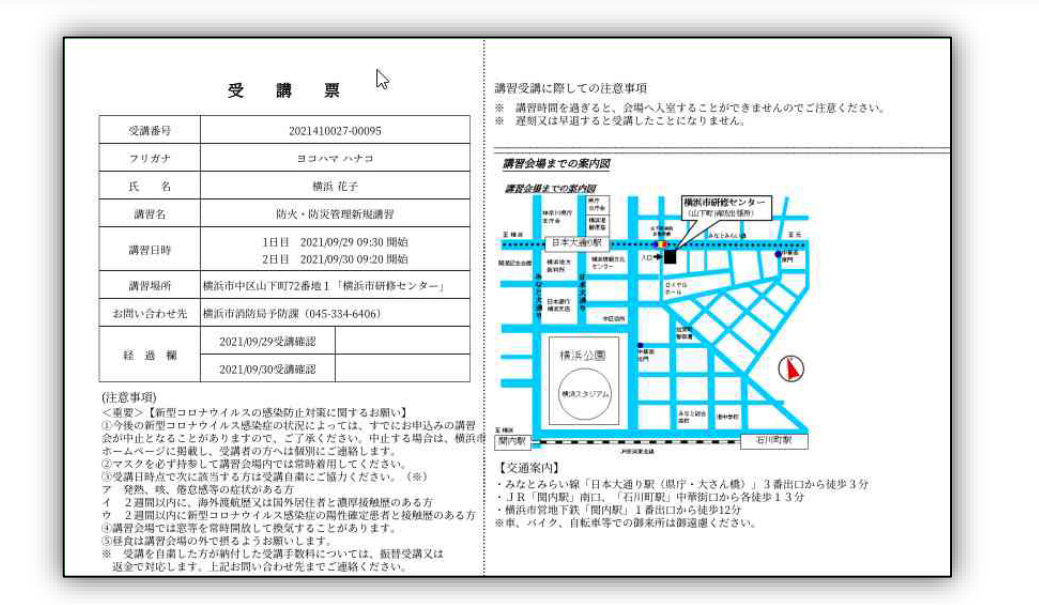

## ④ 「受講票取得」を選択してください。

⑤ PDF形式で出力されます。 受講票は紙に印刷して、講習当日にお持ちください。